## **Students Admissions – Undergraduate Business Intelligence User Guide Dashboard Content & Examples**

*Institutional Research & Analysis*

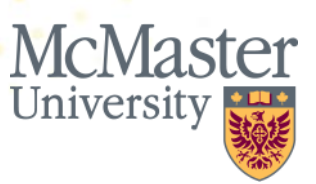

## **Welcome**

This user guide demonstrates how users can answer questions using the Student Admissions – Undergraduate Business Intelligence (BI) dashboard.

The Student Admissions – Undergraduate dashboard was developed by Institutional Research and Analysis in close coordination with stakeholders across the university, including representatives from the Faculties and the Registrar's Office, and contains reports on undergraduate student admissions broken down by faculty, program, plan, along with many other variables . In addition to this user guide, the Student Admissions – Undergraduate dashboard includes a Glossary tab as well as explanations within each report of the rules and definitions applied.

We hope you find the content of this guide and the dashboard relevant, useful, clear and easy-to-use.

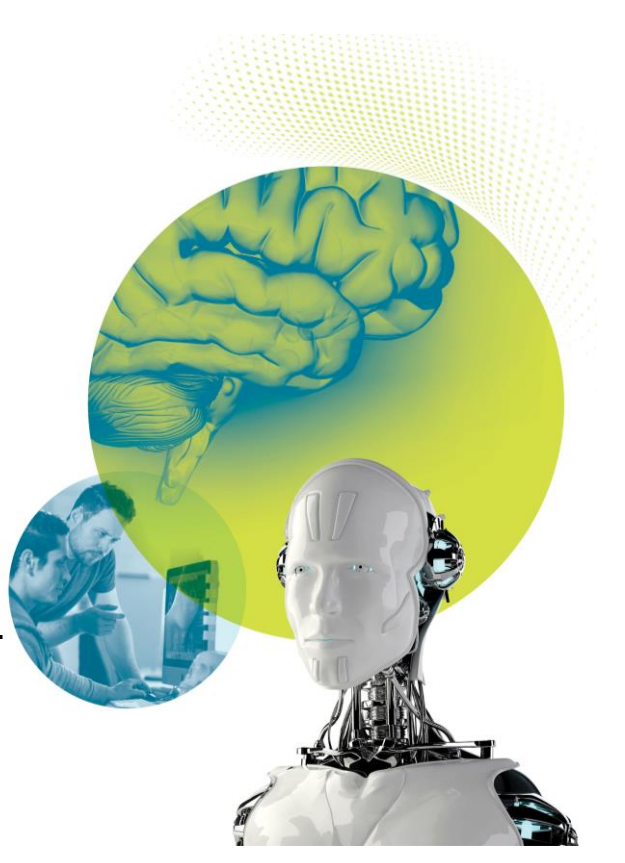

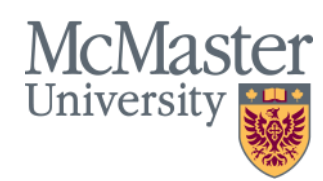

#### **Table of Contents**

#### **Overview**

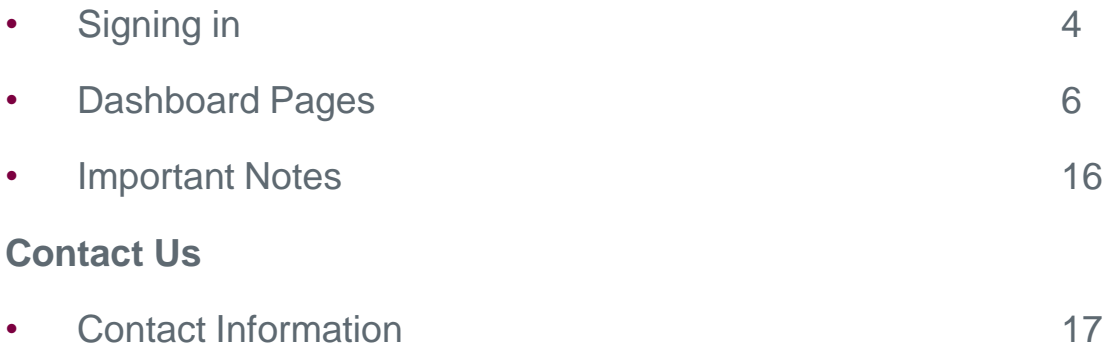

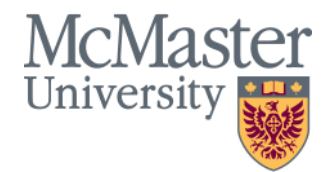

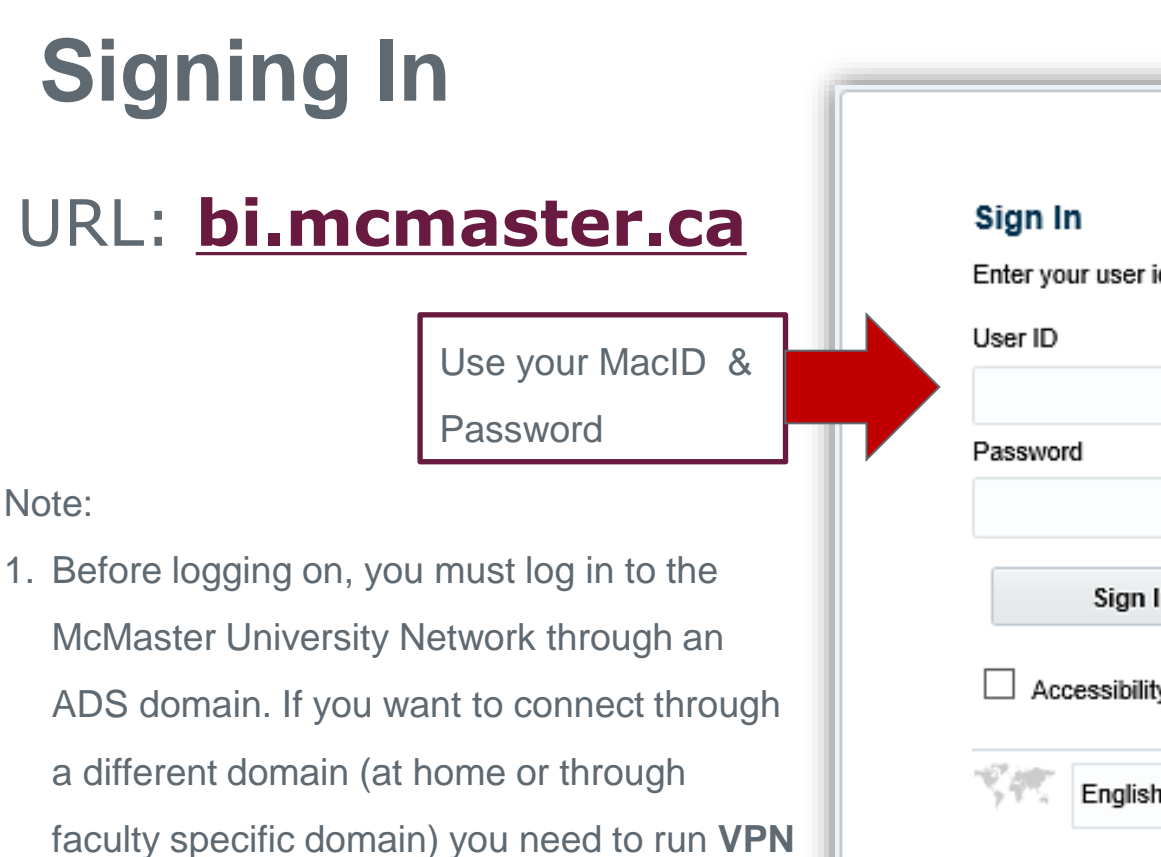

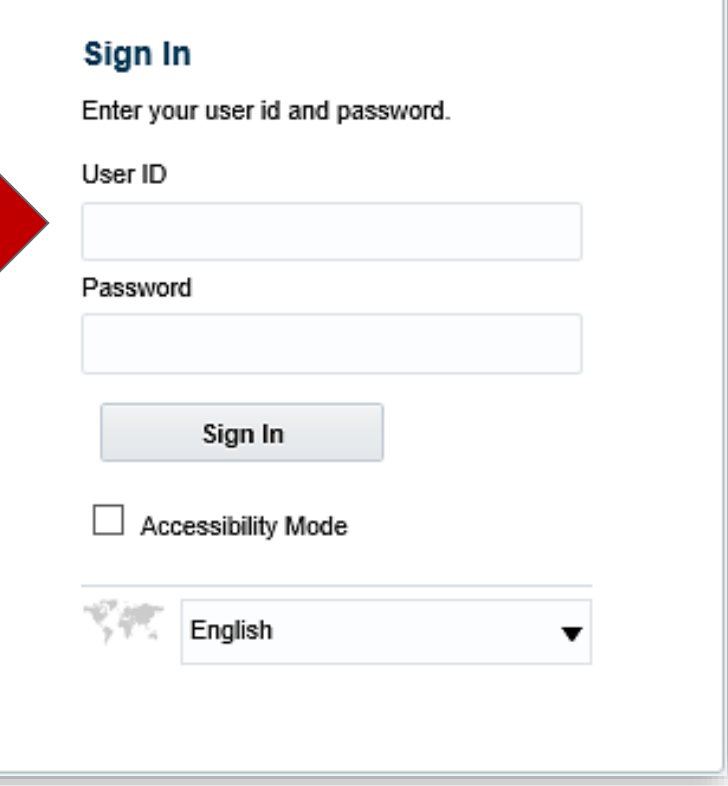

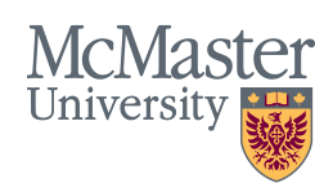

client.

## **Navigating to a Dashboard**

1. Click on the **Dashboards** section

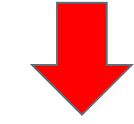

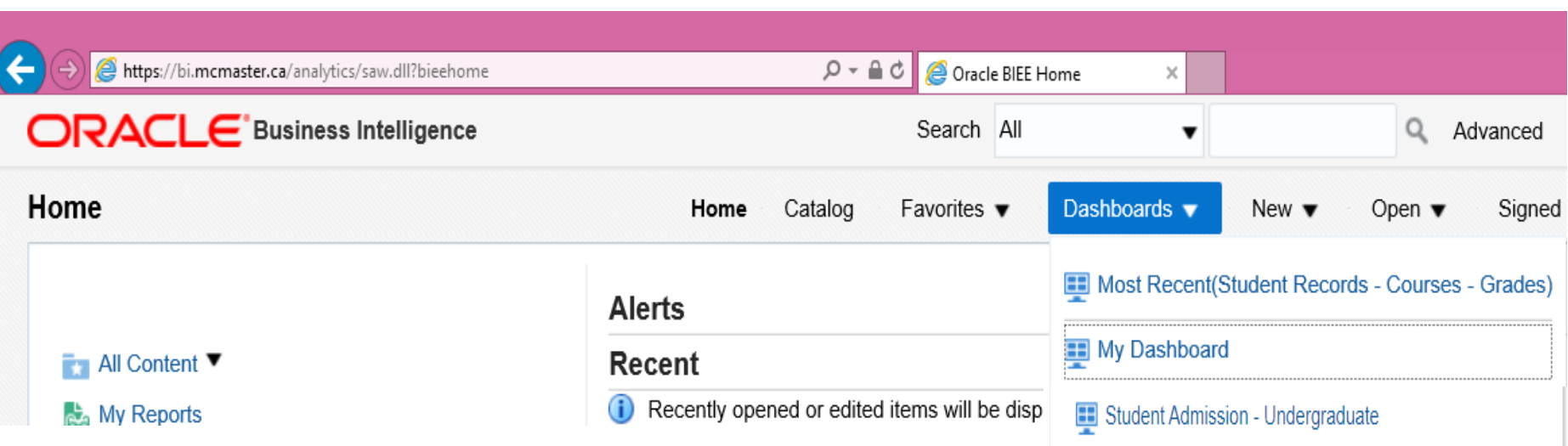

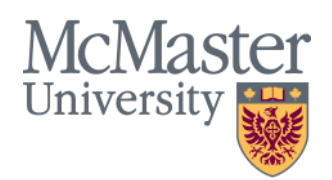

# **Dashboard Pages**

There are five dashboard pages available on the Student Admissions – Undergraduate Dashboard:

- Summary
- 101
- 105
- Advanced Filters
- MELD
- Monthly Breakdown
- OUAC
- Glossary & Contact

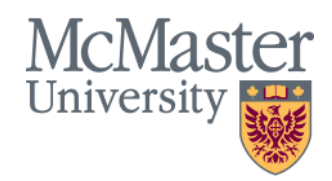

### **Dashboard Pages: Summary**

• The Summary page provides a high-level overview of the admissions process. It includes KPIs that show the admissions funnel for the selected year, as well as reports that display data on the past 5 years, the yield rate, education source, cross-faculty applicants, and more.

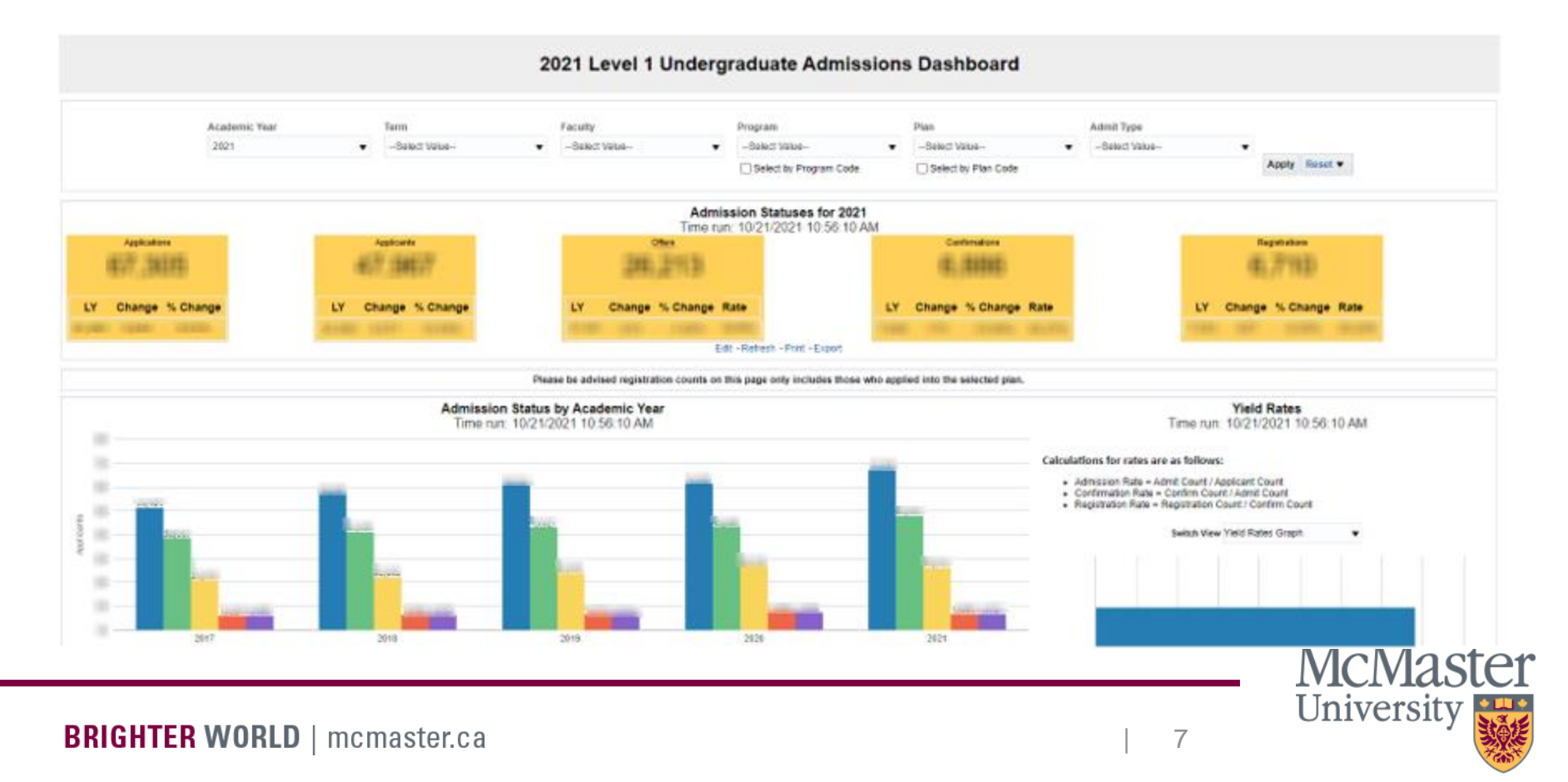

#### **Dashboard Pages: 101**

• The 101 dashboard page is intended to allow users to see the admissions cycle of Ontario Highschool (101) students. It includes a breakdown of the admission cycle for 101 students, breakdowns of interim and final GPAs, and admission by School Board.

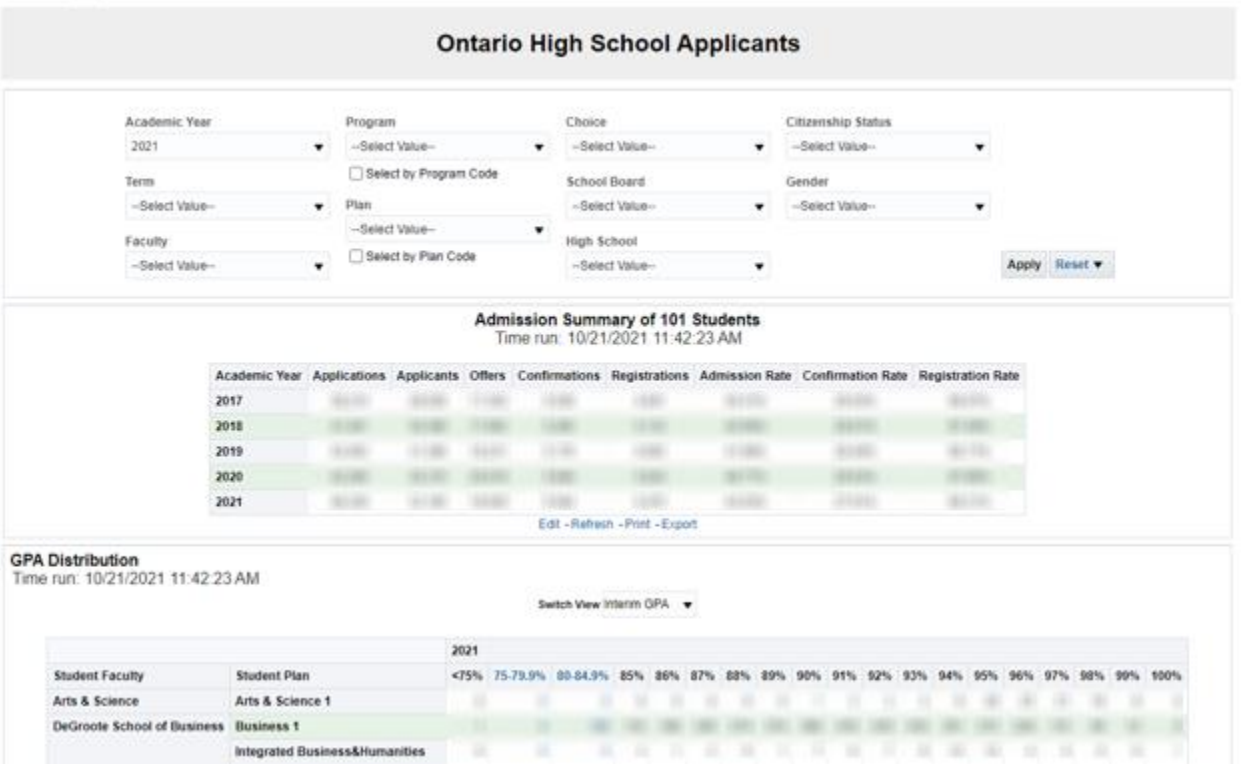

**McMaster** University

#### **Dashboard Pages: 105**

• The 105 dashboard page includes reports on the admissions summary of 105 students (Ontario Previous High School, Out-Of-Province High School, International, College, University), admissions by education source and by citizenship country.

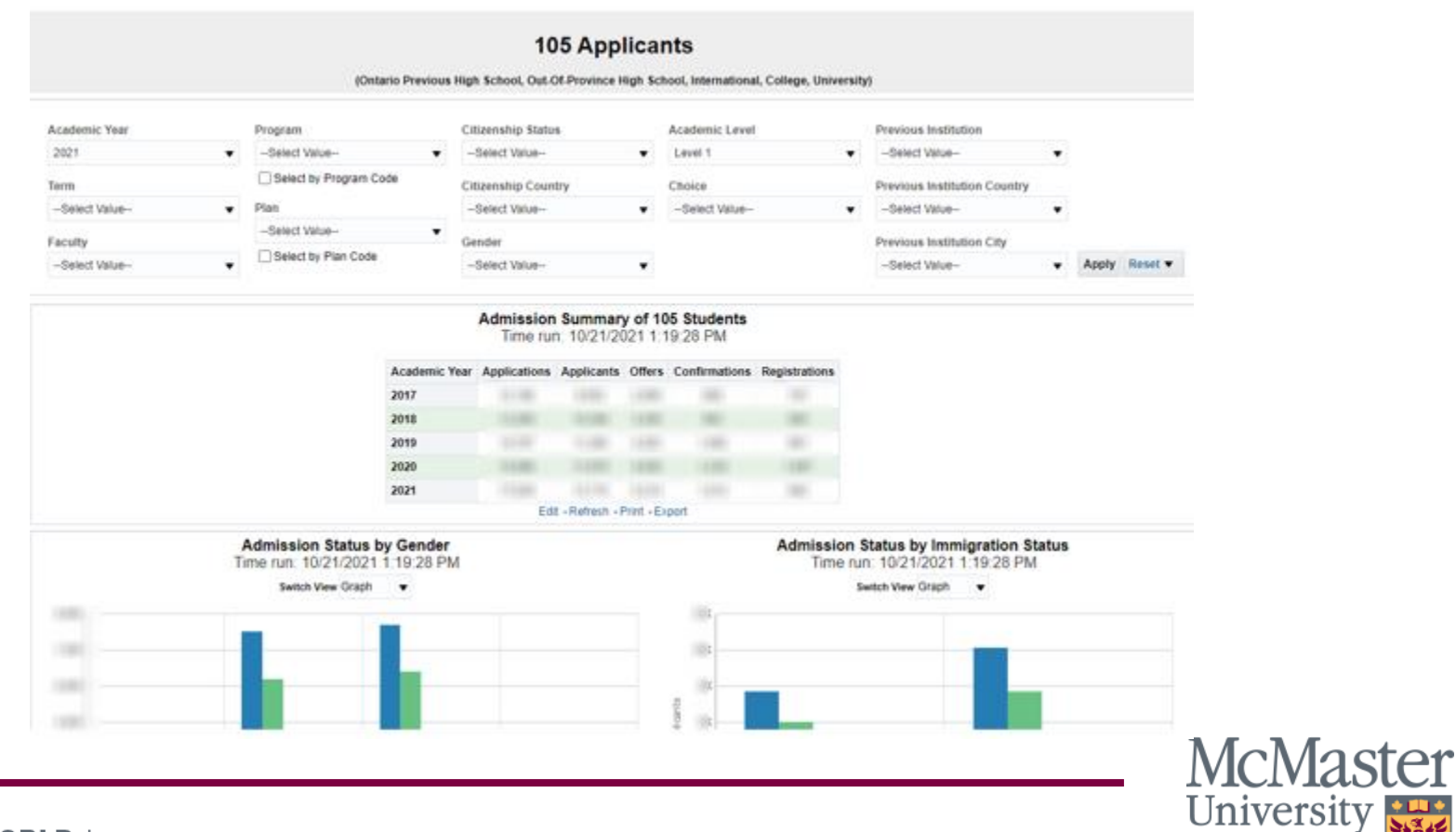

## **Dashboard Pages: Advanced Filters**

• The Advanced Filters page displays admission counts in a table view and allows users to customize the report by filtering the data, as well as adding or removing columns in the report.

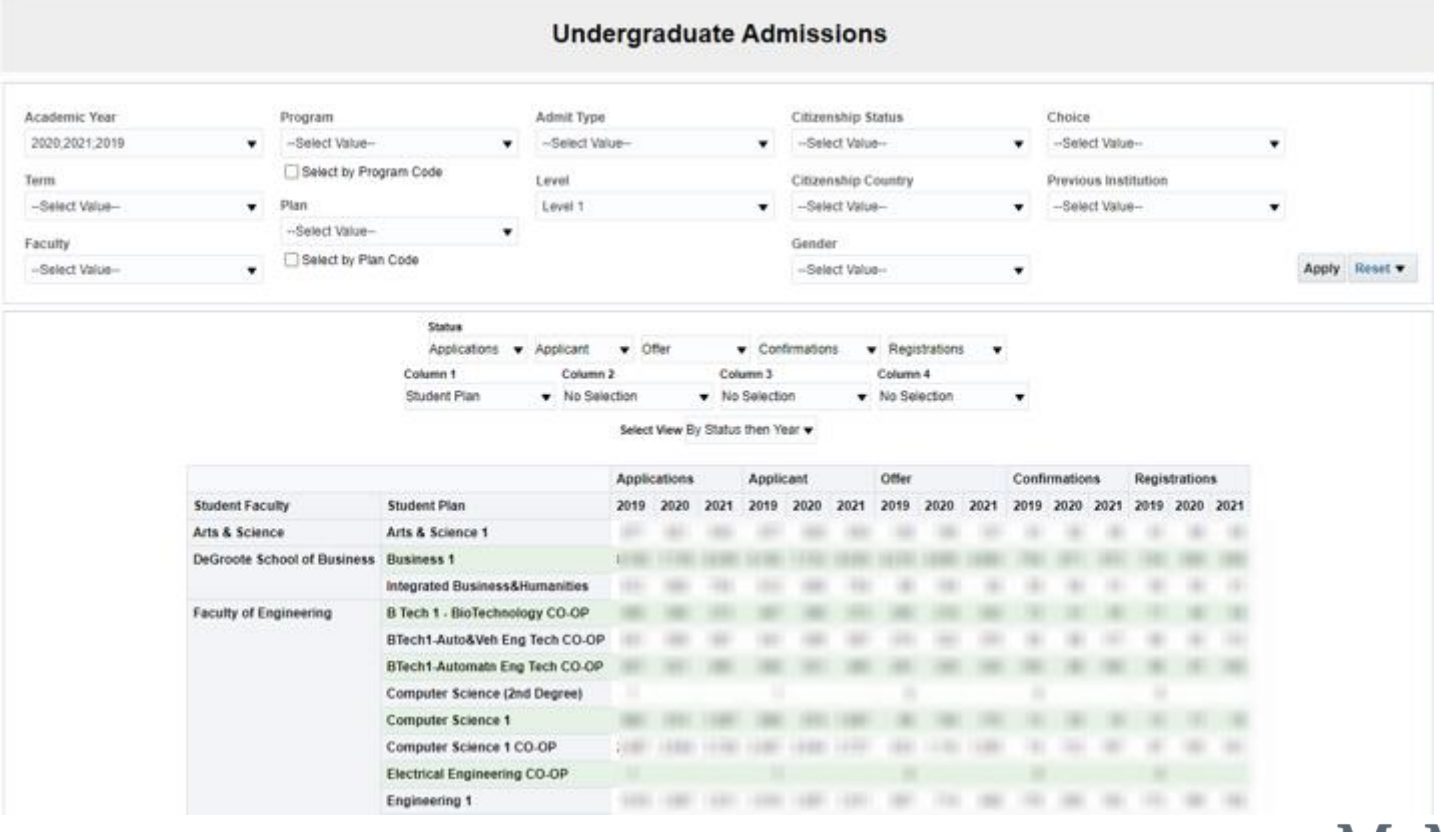

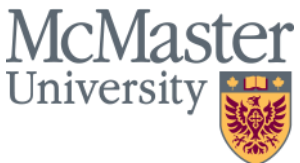

#### **Dashboard Pages: MELD**

• The MELD dashboard page displays admission data relevant to all McMaster English Language Development (MELD) applicants. This report allows users to apply a variety of filters and add additional columns, and measures in order to customize the MELD admissions data.

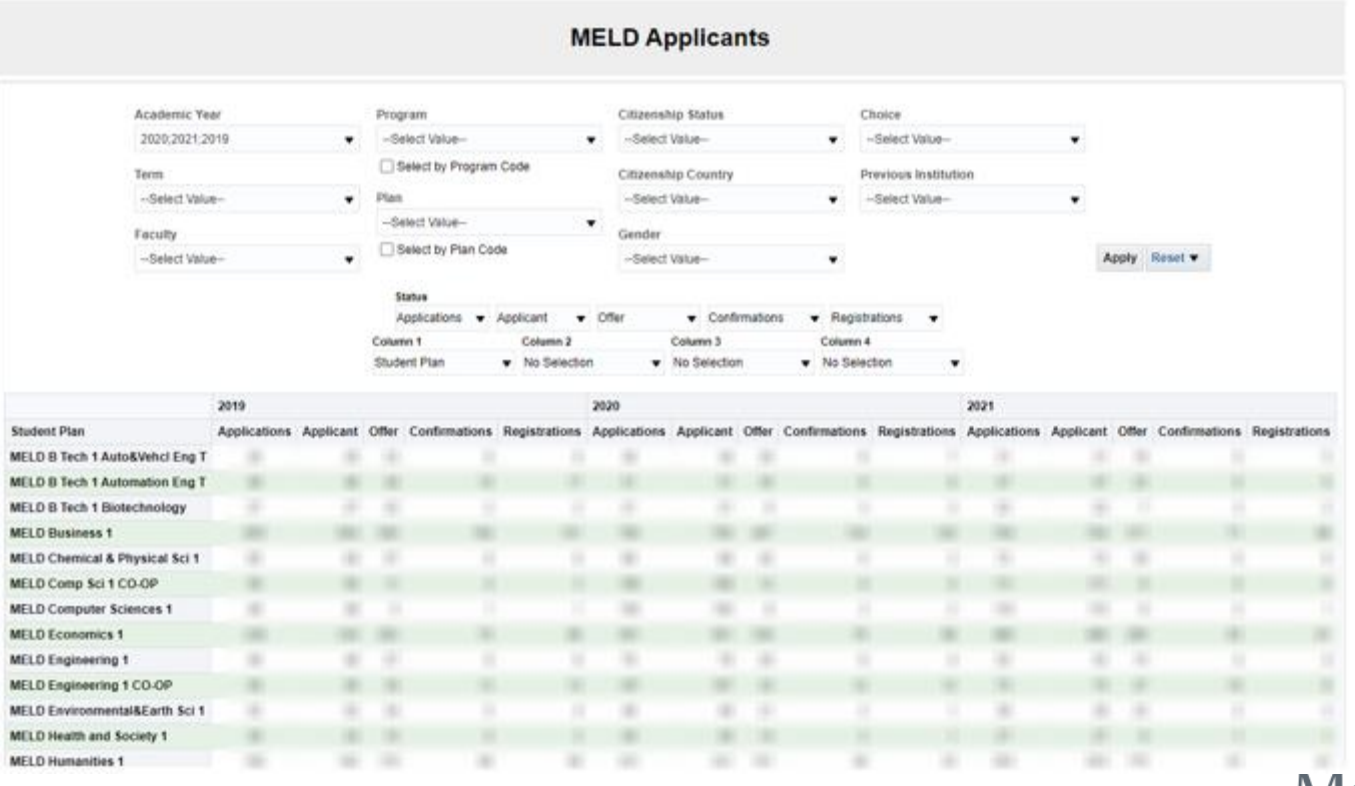

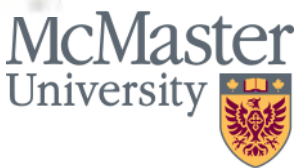

#### **Dashboard Pages: Monthly Breakdown**

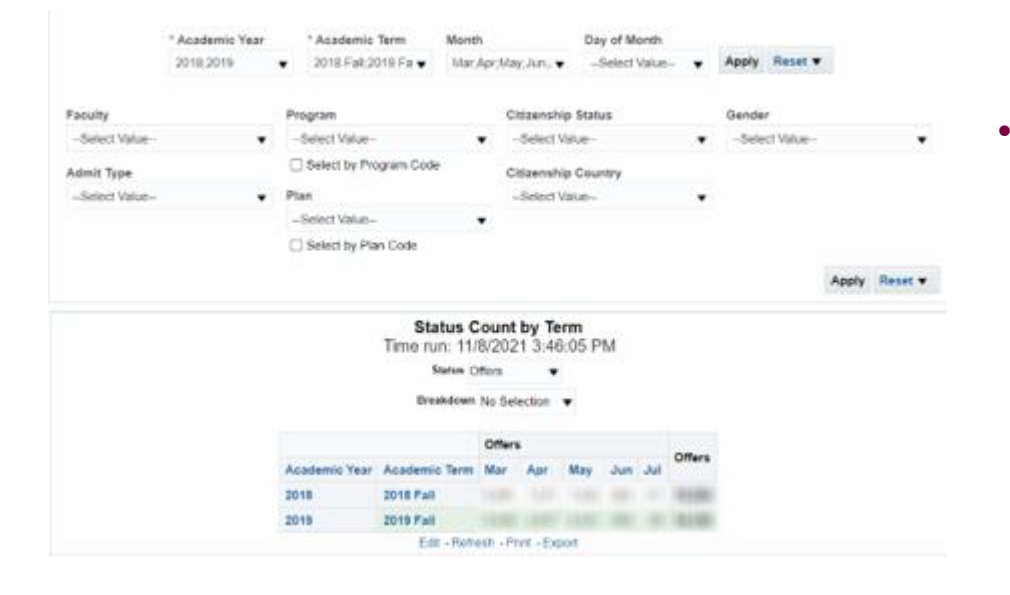

• The Monthly Breakdown Tab displays the total number of applications, offers, or confirmations for the selected month across multiple years.

• It can also be used as an "As of Date" table where we can see the number of applications, offers, or confirmations for a specific date over multiple years

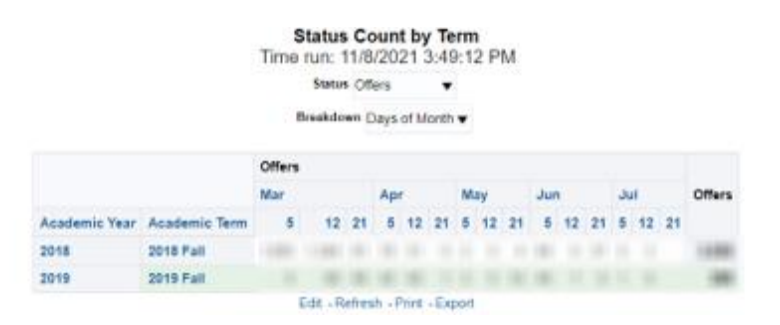

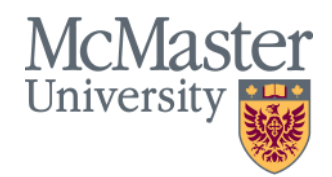

## **Dashboard Pages: OUAC University**

• The OUAC University page displays admissions data reported by the Ontario Universities' Application Centre (OUAC). Reports include data broken down by Universities for the selected year and month, displaying the percent change compared to the previous year, as well as applications and confirmations for the last three years from the year and month selected. Reports can be customized by including more columns such as application type, immigration status, and more.

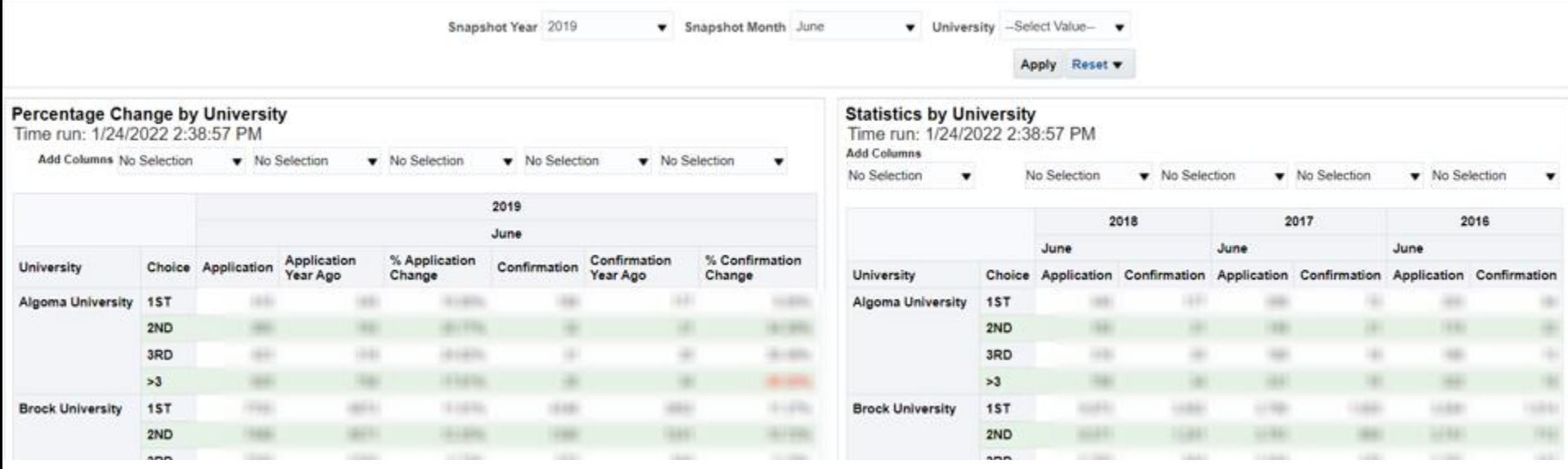

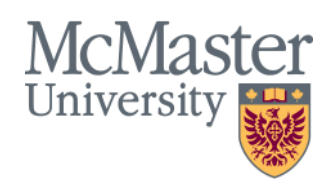

### **Dashboard Pages: OUAC Program**

• The OUAC Program page allows us to see the number of applications and confirmations for each OUAC Program for a specific year and month. Additionally, the table on the left displays the selected year and previous year with the % change between the two. While the table on the right will show us the applications and confirmations for the last three years from the year selected.

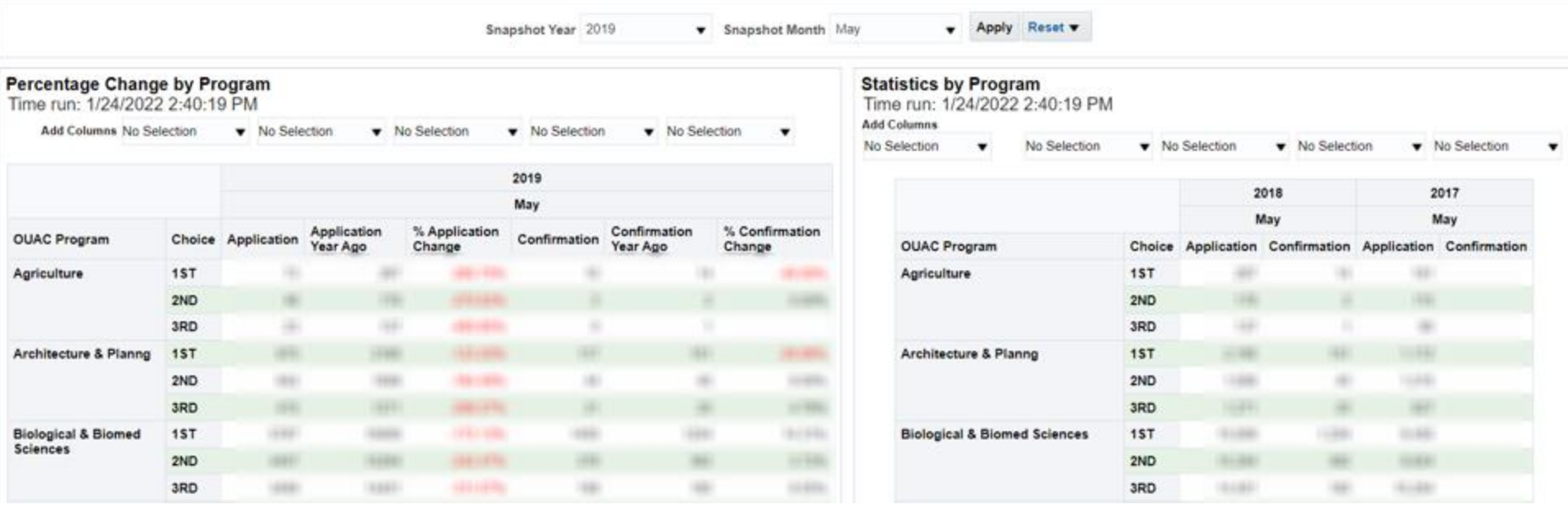

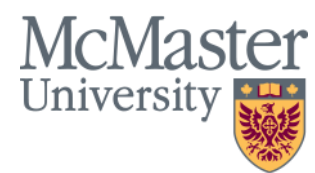

#### **Dashboard Pages: Glossary**

• The Glossary page includes definitions of the measures and dimensions used throughout the Students Admissions – Undergraduate dashboard.

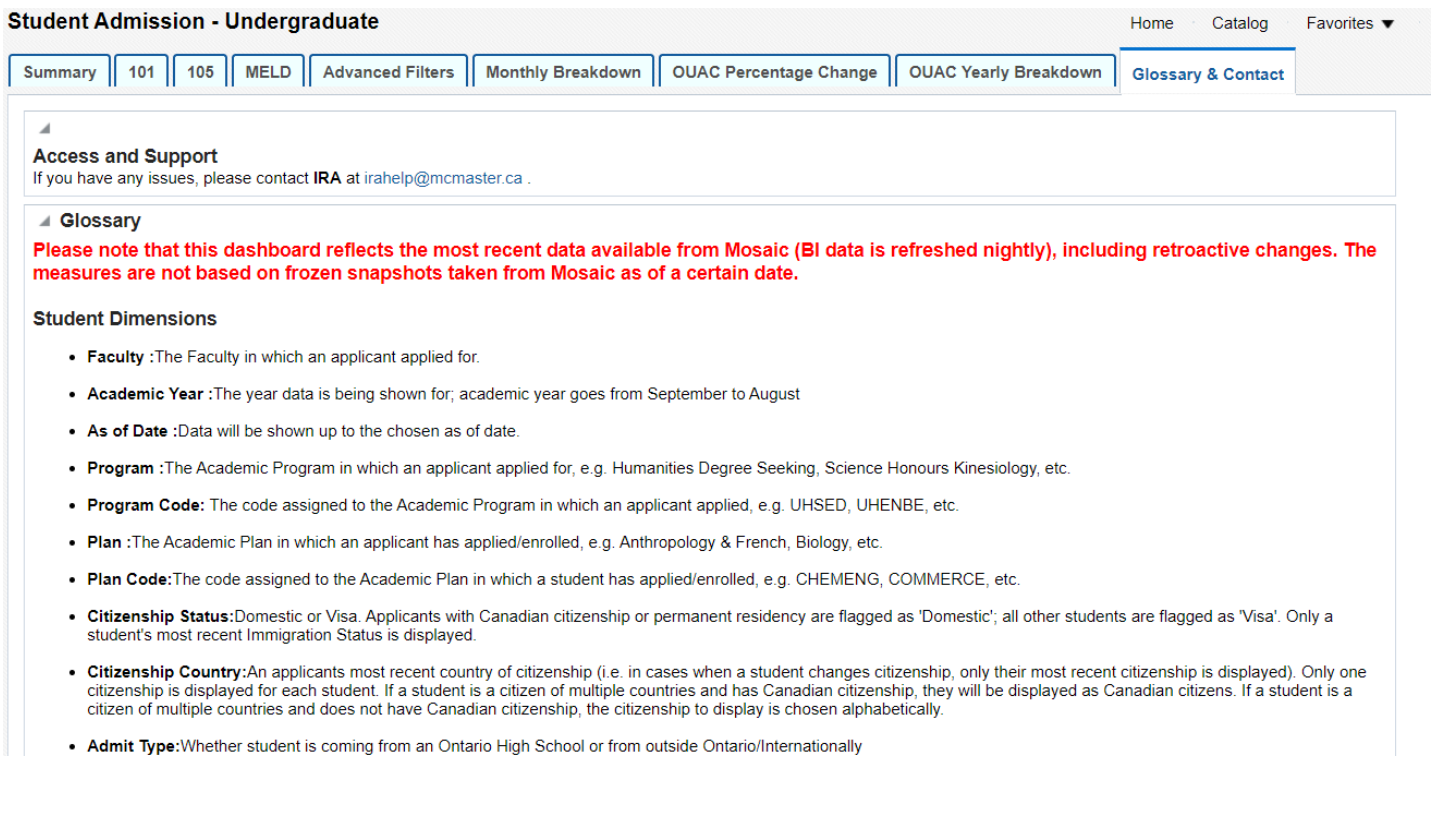

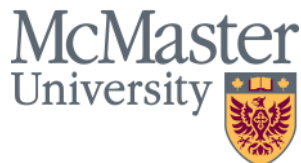

#### Important Notes: Security

- Access to the Student Admissions Undergraduate dashboard is available to those who need it for planning or decision making in their role. Stakeholders from across the university, including the Faculties and Registrar's Office were consulted to compile a list of users and to determine their appropriate levels of access to BI in accordance with their role and their current access in Mosaic.
- Users can see data for the whole university; they are not restricted by their Faculty or Department.
- Please note that the Admissions Status counts displayed on the Student Admissions – Undergraduate dashboard may reflect retroactive changes made in Mosaic.

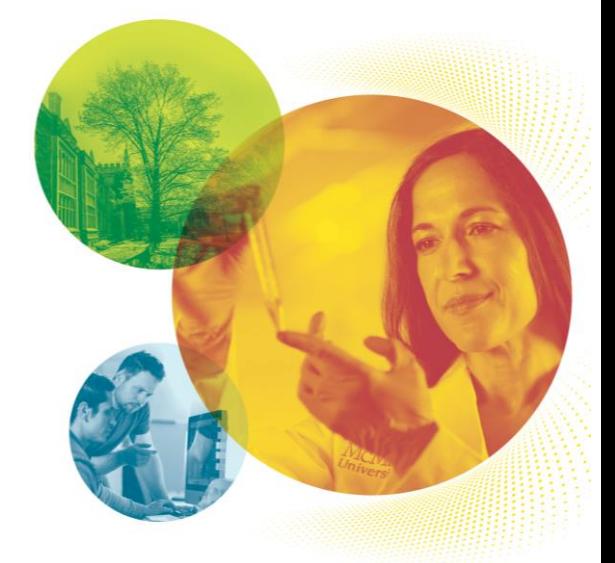

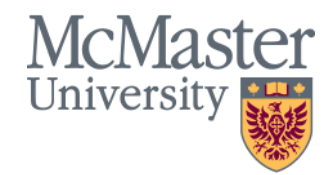

## Contact Information

If you have any questions contact:

IRA Helpdesk [irahelp@mcmaster.ca](mailto:irahelp@mcmaster.ca)